Universidad Politécnica de Madrid Escuela Técnica Superior de Ingenieros de Telecomunicación

# Curso introductorio de LATEX Taller práctico

Yago González

# 1. Introducción

Este es un pequeño documento de prueba para demostrar algunas de las capacidades más básicas de LAT<sub>EX</sub>. Pese a que contiene algunas notas interesantes mencionadas a lo largo de las clases, no contienen toda la información explicada en ellas, por lo que se recomienda encarecidamente utilizar los vídeos de teoría previamente.

## 2. Estilos y tamaño de fuente

En LATEX hay muchos comandos que permiten modificar el aspecto de la fuente. Esta es una lista de los principales estilos que se pueden usar por defecto:

- Negrita \textbf{texto} ( $BoldFace$ )
- $\blacksquare$   $Cursiva$   $\blacksquare$   $\texttt{texto}$  (*ITalics*)
- Inclinado \textsl{texto} (SLanted)
- Subrayado \underline{texto}
- $\blacksquare$  Mayúsculas pequeñas \textsc{texto} (Small Caps)
- TODO MAYÚSCULAS \uppercase{texto}
- Monoespaciado \texttt{texto} ( $\text{TeleType}$ )

También es posible cambiar el tamaño de la fuente con los siguientes comandos:

- Minúsculo \tiny
- Diminuto \scriptsize
- Pie de página \footnotesize
- Pequeño \small
- $\blacksquare$  Normal \normalsize
- Grande  $\langle$ large
- Extra grande  $-\$ Large
- $\blacksquare$  Extra extra grande  $\lightharpoonup$  \LARGE
- $\blacksquare$  Enorme \huge
- $\blacksquare$  Muy enorme \Huge
- Personalizado —

\fontsize{tamaño\_fuente\_en\_pt}{tamaño\_línea\_en\_pt}\selectfont

¡Importante! Los comandos que cambian el tamaño de la fuente lo hacen para todo el bloque de texto en el que están confinados. Por eso, normalmente se encierra el texto que se quiere modificar entre llaves, como por ejemplo: {\huge Este es el texto que tendrá tamaño "huge"}.

Y por supuesto, también es posible modificar el color en el que aparece el texto. Para ello, hay dos opciones:

- Para un bloque completo de texto  $-\{\cdot\cdot\cdot\cdot\}$  texto}
- Para partes sueltas de un texto  $-\text{textcolor{fumberColor}{texto}}$

También es posible modificar el fondo del texto , gracias al comando \colorbox{nombreColor}{texto}. Para ver una lista completa de todos los colores predefinidos, así como cómo crear los vuestros propios, podéis echarle un vistazo a [este artículo](https://en.wikibooks.org/wiki/LaTeX/Colors) de la Wiki de LATEX.

### 3. Listas

Evidentemente, LATEX también permite insertar listas en el texto. Para ello, se utilizan entornos: bloques especiales de LATEX en los que se aplican reglas o comandos especiales, y son delimitados por las dos instrucciones \begin{nombreEntorno} ... \end{nombreEntorno}. El entorno para listas sin ordenar es itemize:

- Un elemento.
- Otro elemento.
- ¡Otro más!

Y para listas ordenadas, el entorno enumerate:

- 1. Primer elemento.
- 2. Segundo elemento.
- 3. Tercer elemento.

Como se puede comprobar, aunque en ningún momento se indica la numeración de cada elemento, LATEX se encarga automáticamente de generarlos por nosotros en el PDF de salida.

También es posible hacer listas anidadas, como la siguiente:

- 1. El primer elemento tiene 2 partes:
	- Parte 1.
	- $\blacksquare$  Parte 2.
- 2. El segundo elemento tiene 3 partes:
	- a) Primero.
	- b) Segundo.
	- c) Tercero.

Se puede cambiar el estilo de enumeración de forma manual: en [este en](https://www.overleaf.com/learn/latex/lists)[lace](https://www.overleaf.com/learn/latex/lists) podéis información detallada sobre las listas junto con algunos ejemplos.

## 4. Ecuaciones

Uno de los puntos más fuertes de LATEX es la inserción de ecuaciones a través de una sintaxis sencilla y basante cómoda.

La inserción de ecuaciones puede ser en línea  $(a^2 = b^2 + c^2)$ , o en bloque:

$$
\sum_{k=1}^{\infty} = 1 + \frac{1}{2} + \frac{1}{3} + \frac{1}{4} + \dots
$$
 (1)

<span id="page-3-1"></span>
$$
\oint_C \vec{B} \cdot d\vec{l} = \mu_0 \int_S \vec{J} \cdot d\vec{s} + \mu_0 \varepsilon_0 \frac{d}{dt} \int_S \vec{E} \cdot d\vec{s} \tag{2}
$$

<span id="page-3-0"></span>
$$
v_0(t) = \frac{V(1-\alpha)R_L}{R_L + R(1-\alpha)} + \frac{I_0R_LR(\alpha-1)\cos(\omega t - \phi)}{\sqrt{(R_L + R(1-\alpha))^2 + \omega^2 C^2 R^2 R_L^2}}
$$
(3)

La ecuación [3](#page-3-0) ha sido tomada del libro de ejercicios de Introducción al Análisis de Circuitos, concretamente del problema III.24.

Existen varios entornos para matemáticas, especialmente gracias al popular paquete amsmath.

¡Importante! En los entornos matemáticos cambian los comandos que se pueden usar.

4.1. Los entornos align y equation

$$
a \cdot b \cdot c = \tag{4}
$$

$$
= (a \cdot b) \cdot c \tag{5}
$$

$$
= a \cdot (b \cdot c) \tag{6}
$$

#### 4.2. El entorno gather

$$
4! = 4 \cdot 3 \cdot 2 \cdot 1 \tag{7}
$$

$$
12 \cdot 2 \cdot 1 \tag{8}
$$

$$
24 \tag{9}
$$

#### 4.3. Algo más de práctica

A continuación se muestran las ecuaciones de Maxwell en su forma diferencial:

$$
\nabla \cdot \vec{E} = \frac{\rho}{\varepsilon_0}
$$
  
\n
$$
\nabla \cdot \vec{B} = 0
$$
  
\n
$$
\nabla \times \vec{E} = -\frac{\partial \vec{B}}{\partial t}
$$
  
\n
$$
\nabla \times \vec{B} = \mu_0 \left( \vec{J} + \varepsilon_0 \frac{\partial \vec{E}}{\partial t} \right)
$$

Algunos ejemplos de matrices de Hadamard, a menudo empleadas como

códigos de corrección de errores:

$$
H_1 = \begin{bmatrix} 1 \end{bmatrix}
$$
  
\n
$$
H_2 = \begin{bmatrix} 1 & 1 \\ 1 & -1 \end{bmatrix}
$$
  
\n
$$
H_4 = \begin{bmatrix} 1 & 1 & 1 & 1 \\ 1 & -1 & 1 & -1 \\ 1 & 1 & -1 & -1 \\ 1 & -1 & -1 & 1 \end{bmatrix}
$$

En Internet hay abundantes recursos que listan todos los posibles símbolos matemáticos disponibles en LATEX, aunque hay algunas chuletas especialmente útiles: [esta](https://www.caam.rice.edu/~heinken/latex/symbols.pdf) del Prof. Noah G. Harding de la Universidad de Rice es un ejemplo.

#### 4.4. Nota sobre  $\$ , \[ \], \( \), displaymath...

En algunos sitios se puede ver que usan \$\$ para definir bloques de equaciones en LATEX. Sin embargo, es un comando viejo (procedente de TEX) y no se recomienda usarlo [\[2\]](#page-8-0) porque puede dar problemas con el espaciado.

También es posible que ver expresiones matemáticas dentro de bloques \[ \] o en los entornos displaymath. Ambos son equivalentes, y son una implementación distinta del entorno equation de amsmath. De hecho, al importar amsmath, el entorno displaymath es redefinido automáticamente para que sea equivalente a equation. [\[3\]](#page-8-1)

$$
\setminus [\ \setminus ] \, \equiv \, \texttt{displaypath} \stackrel{?}{\equiv} \, \texttt{equation}
$$

En conclusión:

```
Usa amsmath y equation/align/gather...
```
#### 4.5. Nota sobre los números de ecuación

Los números de cada línea se pueden quitar poniendo \notag o \nonumber al final. También se pueden quitar en todo el entorno con un asterisco (\*) después del nombre del entorno, por ejemplo \begin{align\*} y su correspondiente \end{align\*}.

Para hacer referencia a una ecuación numerada se usa el comando \label: la ecuación [2](#page-3-1) ha sido creada con el entorno equation.

# 5. Imágenes

Para insertar imágenes es necesario importar el paquete graphicx

Las imágenes se insertan con el comando \includegraphics[opciones]{ruta}. Por ejemplo, si existiese una imagen llamada logo-etsit.png en el directorio img/, se podría hacer lo siguiente:

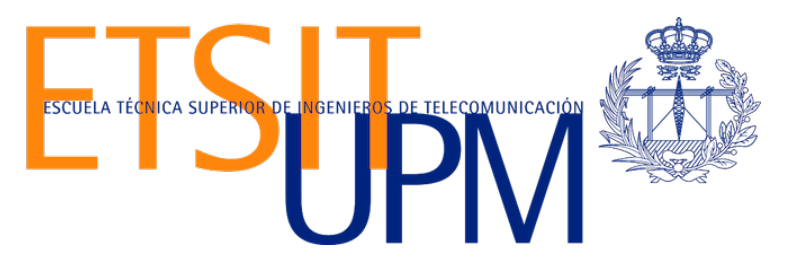

Figura 1: Logo de la ETSIT con una altura de 3cm, insertado con el comando \includegraphics[height=3cm]{img/logo-etsit.png}

Está permitido especificar varias opciones dentro de los corchetes, siempre y cuando se separen con comas:

\includegraphics[height=3cm, width=400px]{img/imagen.jpg}

Para ver un listado completo de los ajustes que se pueden establecer para una imagen junto con el comando includegraphics, se puede visitar [este](https://es.overleaf.com/learn/latex/Inserting_Images) [enlace.](https://es.overleaf.com/learn/latex/Inserting_Images)

Recomendado: Usar la opción H para colocar la figure en su sitio

Otra buena práctica es emplear imágenes vectoriales, ya que la gran mayoría del contenido generado por LaTeX es también vectorial. Una funcionalidad especialmente cómoda es la inserción de documentos PDF, ya que es un formato compatible con muchas otras herramientas y da unos resultados muy buenos:

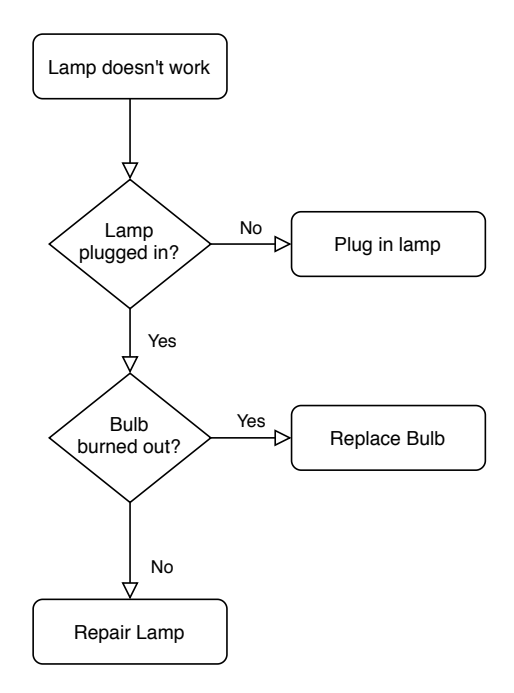

Figura 2: Diagrama de [draw.io](https://draw.io) insertado como PDF.

En este caso hemos empleado las opciones trim={izquierda abajo derecha arriba} y clip para recortar los espacios blancos de la imagen original antes de insertarla.

Por supuesto, también es posible introducir gráficos en formato SVG. No obstante, para ello es necesario importar antes el paquete svg, e insertar la imagen con el comando includesvg:

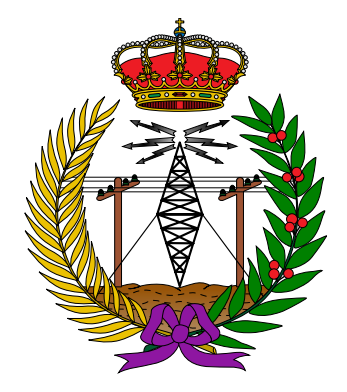

Figura 3: Emblema de los ingenieros de Telecomunicación de España. Fuente: Macucal, Wikipedia.

## 6. Referencias internas

Al usar LATEX te puedes olvidar de cambiar las referencias que pongas dentro del propio documento (a determinadas páginas, ecuaciones, figuras, etc.). De esteo modo solo hace falta especificar una etiqueta en el objeto en cuestión con el comando \label{etiqueta} y luego haces la referencia con \ref{etiqueta}.

Cuando se compile el documento, las referencias se sustituirán automáticamente por los números que le correspondan.

No se recomienda el uso de tildes y guiones en los nombres de las etiquetas, ya que en ocasiones pueden producir problemas.

# Referencias

- [1] Encinar, J. A.; Gil, J. M.; Santamaría, A. Problemas de Introducción al Análisis de Circuitos, 2ª edición. Fundetel (2000).
- <span id="page-8-0"></span>[2] TEX - LATEX Stack Exchange — Why is  $\lceil L \ldots \rceil$  preferable to  $\mathcal{S}$  ...  $\mathcal{S}$ <https://tex.stackexchange.com/a/69854>
- <span id="page-8-1"></span>[3] T<sub>EX</sub> - LAT<sub>EX</sub> Stack Exchange — What are the differences between  $\mathcal{F}$ , \[, align, equation and displaymath? [https://tex.stackexchange.](https://tex.stackexchange.com/a/40531) [com/a/40531](https://tex.stackexchange.com/a/40531)